# **Förvaltningsgrupp Intygsmodul**

Region Skåne

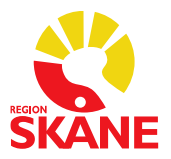

Datum 2023-05-15

 $1(2)$ 

## **Planerat driftstopp i Intygsmodulen**

**Den 7 juni kl. 21.00 – cirka kl. 24.00 kommer Intygsmodulen att uppgraderas.** 

**Det krävs medarbetaruppdrag Vård och behandling (VoB) för inloggning i intygsmodulen.** 

#### Du kan inte skicka intyg under driftstoppet

Uppgraderingen innebär ett driftstopp av Intygsmodulen och under uppgraderingen gäller [reservrutiner.](https://vardgivare.skane.se/siteassets/6.-it/it-stod-och-tjanster/e-intyg/reservrutiner-intygsmodulen---fillistning/reservrutin-intygsmodulen-211213.pdf)

### Starta om datorn efter uppgraderingen

Det är viktigt att Melior/PMO blir omstartat efter uppgraderingen. Vi rekommenderar att ni startar om alla datorer som använder Intygsmodulen efter uppgraderingen för att säkerställa att den nya versionen installerats rätt på era datorer.

Om ni har skapat egna genvägar på skrivbordet så kommer dessa inte att fungera efter uppgraderingen.

Om ni följt instruktionen ovan och ändå inte kommer in i Intygsmodulen, kontakta Servicedesk på telefon 30 000 knappval 2 följt av knappval 6 eller 077 67 30 000 knappval 2 följt av knappval 6.

## Driftinfo

Håll koll på Driftinfo före, under och efter uppgraderingen. Här presenteras ev. förändringar i tidsplan eller andra problem.

## Viktig information till er som använder intygsmodulen via PMO eller fristående inloggning

På intyg som är skapade av icke legitimerad läkare (ex AT-läkare, underläkare) kommer titel inte att visas på intygsöversikten. Detta kommer att rättas till i en kommande uppgradering.

## Informations- och utbildningsmaterial

Det finns framtaget informationsmaterial samt utbildningsfilmer. Denna information finns också tillgänglig via Vårdgivare Skåne under [Intygsmodulen:](https://vardgivare.skane.se/it/it-stod-och-tjanster-a-o/e-intyg/rutiner-och-instruktioner2/)

- [Användarmanual](https://vardgivare.skane.se/it/it-stod-och-tjanster-a-o/e-intyg/rutiner-och-instruktioner2/#143584) Intygsmodulen 3.3
- Cerner ha[r utbildningsfilmer](https://vardgivare.skane.se/it/it-stod-och-tjanster-a-o/e-intyg/rutiner-och-instruktioner2/#162542) för Intygsmodulen 3.3.
- Inera har en [Intygsskola samt introduktionsfilmer](https://vardgivare.skane.se/it/it-stod-och-tjanster-a-o/e-intyg/rutiner-och-instruktioner2/#162542) för Webcert

## **Förvaltningsgrupp Intygsmodul**

Region Skåne

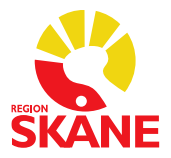

Datum 2023-05-15

2 (2)

### **NYHETER**

• **Ändring till signering med SITHS eID**

Inera genomför en förändring i Webcert och inför en ny signeringsfunktion för elektroniska intyg. Från och med **7 juni** kommer Webcert att gå mot en ny signeringslösning som heter SITHS eID. Det krävs därför att SITHS eID installeras på samtliga datorer som ska användas för Webcert för att det ska vara möjligt att kunna signera webcertintyg.

[Lathund](https://vardgivare.skane.se/siteassets/6.-it/it-stod-och-tjanster/e-intyg/rutinermanualer---fillistning/instruktion-siths-eid.pdf) – signering Webcertintyg med SITHs eID.

Se nedan för vidare information om och nedladdning av SITHS eID:

- o Privata vårdgivare SITHS eID behöver installeras på datorn. Laddas ned via följande länk: [Manualer, rutiner och instruktioner -](https://vardgivare.skane.se/it/it-stod-och-tjanster-a-o/vdi/manualer-rutiner-och-instruktioner#38308) VDI - Vårdgivare Skåne (skane.se). Det krävs en ny automatisk eller manuell Citrix-installation för att SITHS eID skall installeras.
- o Offentlig vårdgivare SITHS eID finns installerat på datorn. Om inte ring IT Servicedesk (077-67) 30 000.
- **Webcert kommer endast stödja Chromiumbaserade webbläsare.**  Det innebär att Intygsmodulen också går över till Chromiusbaserad webbläsare och Region Skåne rekommenderar Edge. (Internet Explorer fungerar inte längre)
- **Melior- Fliken Intyg** Fliken *Intyg* kommer att försvinna och inloggning till Intygsmodulen kommer att göras via menyvalet *Externa program* i Melior.
- **Möjlighet till förifyllnadsmallar för webcertintyg FK7804** När du skapar webcertintyg FK7804 kommer tillgängliga förifyllnadsmallar att presenteras. Du har då möjlighet att välja en förifyllnadsmall (med fördefinierad information). Från och med den 7 juni kommer det att finnas förifyllnadsmallar för Handkirurgi och Ortopedi.

## RÄTTNINGAR

- Ett kopierat intyg i Webcert där orginalet är ett FK-intyg som skapats och signerat i version 2.1 blir ett webcertintyg och kan nu öppnas i Webcert.
- En användare som öppnar ett gammalt intyg som redan är öppnat av en annan användare kommer att få upp en sida som talar om att intyget är låst.
- Äldre interna intyg som granskas eller skrivs ut kommer nu att innehålla samma information som finns i Intygsmodulens gränssnitt.